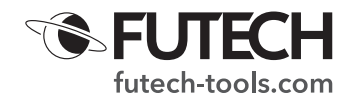

# **SIGNALTESTER** RJ-F **Kabeltester**

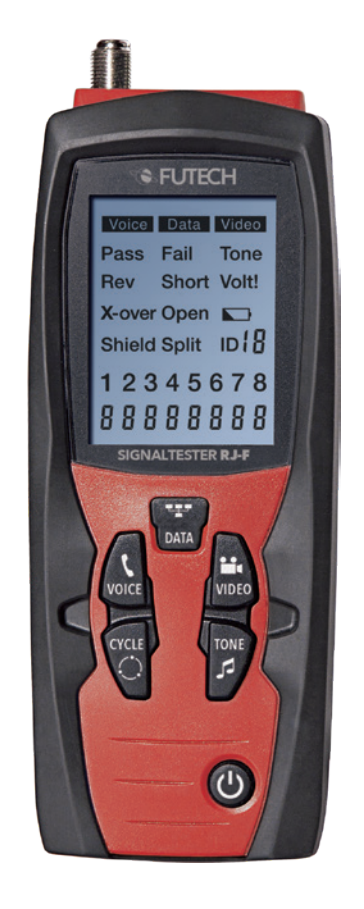

Der Kabeltester "Signaltester RJ-F" analysiert die Verkabelung von Telefon-, Computernetzwerk- und Koaxkabeln in einem einfachen Schritt. Das große hintergrundbeleuchtete LCD-Display zeigt Verbindungen an und beschreibt Verkabelungsfehler.

Der eingebaute Tongenerator und die mitgelieferten Video- und Daten-Fernerkennungen können zum schnellen Auffinden von Kabeln in Verteilerschränken und Rangierfeldern verwendet werden.

#### **WARNUNGEN**

Schließen Sie den Signaltester RJ-F nicht an einen stromführenden Schaltkreis an. Die Einwirkung von Spannung kann den Tester beschädigen.

Versuchen Sie nicht, den Tester zu modifizieren oder zu reparieren. Keine reparaturfähigen Teile in Inneren.

Verwenden Sie den Tester nicht in einer nassen oder feuchten Umgebung oder während eines Gewitters.

Führen Sie eine Sichtprüfung eines RJ-Steckers durch, bevor Sie ihn in den Tester einführen. Schlecht abgeschlossene Stecker können die Buchsen des Testers beschädigen.

Wenn Sie einen RJ11- oder RJ12-Stecker in die RJ45-Buchse des Signaltesters RJ-F stecken, kann die RJ45-Buchse beschädigt werden.

Bitte lesen Sie die vollständigen Sicherheitshinweise in der mit diesem Gerät gelieferten Broschüre.

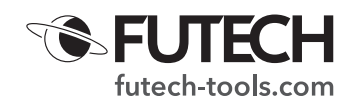

#### **BESCHREIBUNG**

#### **TESTER**

- 1. Video F-Stecker<br>2. Sprache RJ11/R
- 2. Sprache RJ11/RJ12-Buchse<br>3. Daten RJ45-Buchse
- 3. Daten RJ45-Buchse<br>4. LCD-Bildschirm
- LCD-Bildschirm
- 5. Datentaste
- 6. Sprachtaste<br>7. Zyklustaste
- **Zyklustaste**
- 8. Video-Taste<br>9. Tontaste
- **Tontaste**
- 10. Ein/Aus-Taste

## **FERNBEDIENUNG & IDS**

- 11. Sprache RJ11/RJ12-Buchse
- 12. Daten RJ45-Buchse
- 13. RJ45 Remote-ID (5 Stk. erlaubt die Zuordnung von 5 Remote-Standorten)
- 14. F-Anschluss Remote ID (5 Stk. erlaubt die Zuordnung von 5 Remote-Standorten)

### **LCD-DISPLAY**

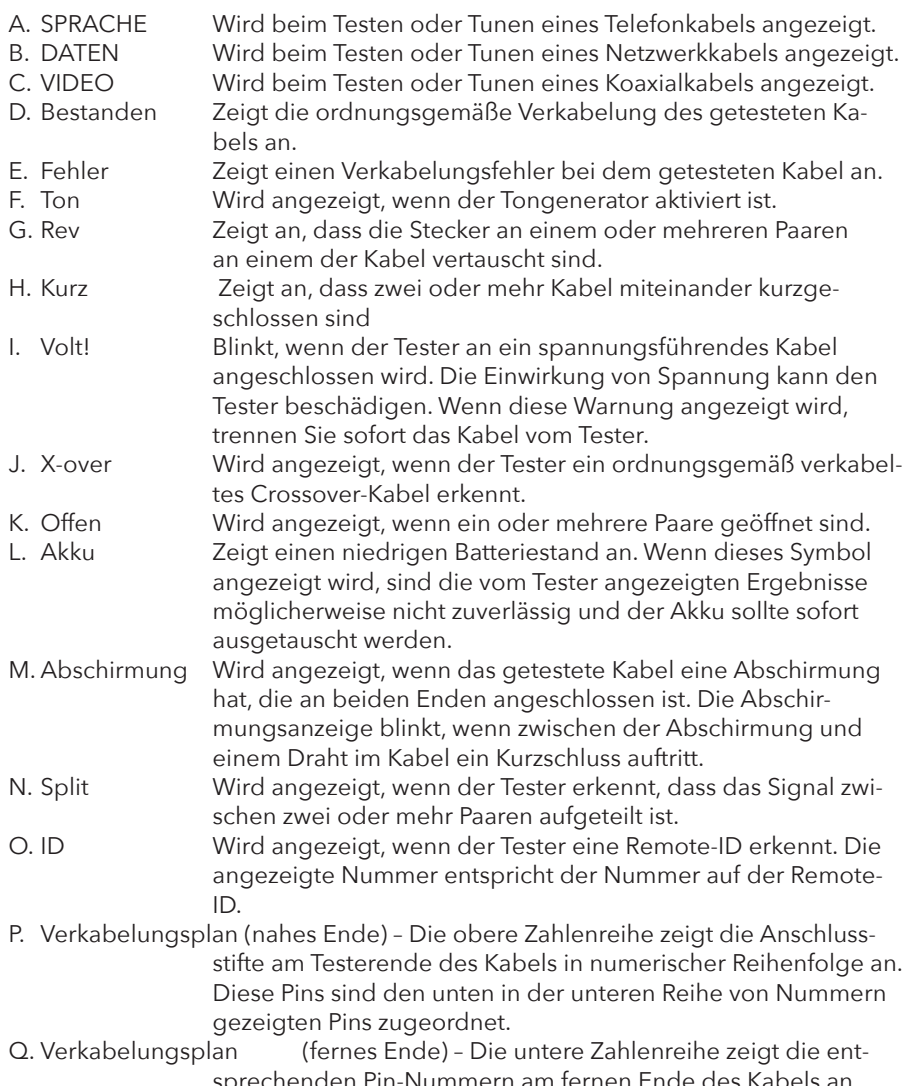

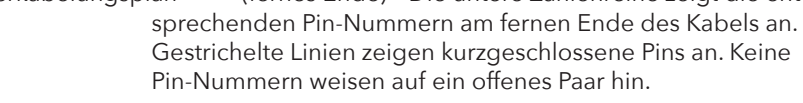

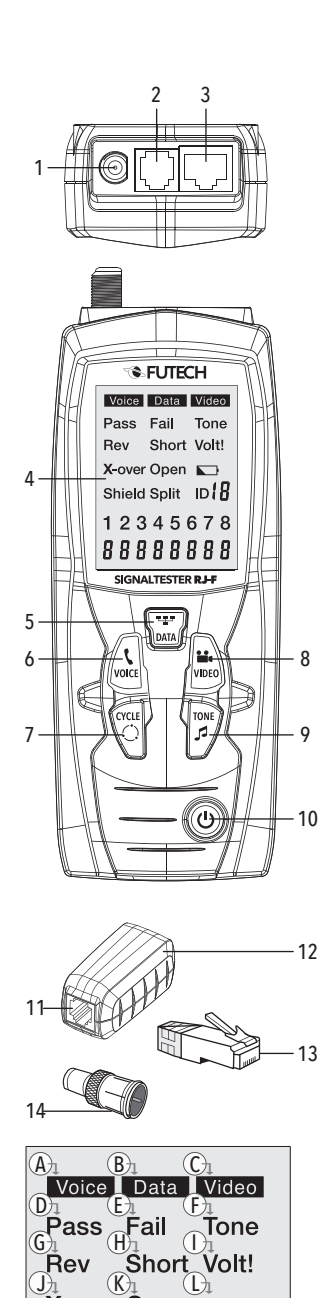

 $\mathbb{W}_{1}$   $\mathbb{W}_{1}$ 

 $\overline{0}$ 

12345678 88888888

 $\circled{P}$  $\overline{\mathbf{Q}}$ 

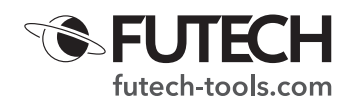

#### **BETRIEB**

#### **SPRACHE**

*Warnung: Die Einwirkung von Spannung kann den Signaltester RJ-F beschädigen. Trennen Sie sofort das getestete Kabel, wenn die Spannungswarnung auf dem Display erscheint. Stellen Sie vor dem erneuten Test sicher, dass das Kabel nicht an ein Gerät angeschlossen ist, das Spannung liefern kann. Schließen Sie nicht zwei verschiedene Kabel gleichzeitig an die Testanschlüsse für Sprache (RJ11/RJ12) und Daten (RJ45) an. Die Kabel beeinflussen sich gegenseitig und verändern die Testergebnisse.*

- 1. Drücken Sie die EIN/AUS-Taste, um den Signaltester RJ-F einzuschalten. Drücken Sie die Voice-Taste, um die Funktion "Sprachkabeltest" auszuwählen.
- 2. Schließen Sie ein Ende des zu testenden Kabels an den RJ11/RJ12-Anschluss des Testers an.
- 3. Schließen Sie das andere Ende des zu testenden Kabels an den RJ11/RJ12- Anschluss der Fernbedienung an.
- 4. Interpretieren Sie die Ergebnisse anhand der Verkabelungs- und Anzeigebeispiele für Sprache weiter in diesem Handbuch.
- · *Hinweis: Beim Testen von Kabeln, bei denen die Paare keine Verdrillung aufweisen, kann "Split" auf dem Display angezeigt werden.*

**Verfolgen einer Telefonleitung mit dem Tongenerator**

Für diese Aufgabe muss die Signalprobe RJ-F verwendet werden.

- 1. Schließen Sie das zu testende Kabel an den RJ11/RJ12-Anschluss des Testers an.
- 2. Drücken Sie die EIN/AUS-Taste, um den Signaltester RJ-F einzuschalten, und drücken Sie dann die Voice-Taste, um die Funktion "Sprachkabeltest" auszuwählen.
- 3. Drücken Sie die Ton-Taste, um den Tongenerator zu aktivieren.
- 4. Drücken Sie die Ton-Taste wiederholt, um den gewünschten Ton auszuwählen.

Informationen zur Tonauswahl finden Sie in der Sequenztabelle.

- 5. Die Anschlussstifte, über die der Ton gesendet wird, werden unten auf dem Display angezeigt. Drücken Sie wiederholt die Cylce-Taste, um die gewünschten Anschlussstifte auszuwählen Informationen zur Auswahl der Anschlussstifte finden Sie in der Sequenztabelle.
- Bei der Verfolgung eines Kabelverlaufs vom Tongenerator bis zum Ende des Kabels ermöglicht das Anlegen des Tons an einem einzelnen Anschlussstift, den Ton mit einem größeren Abstand zum Kabel zu erkennen.
- · Wenn Sie versuchen, ein Kabel in einem Geräteraum oder in einem Rangierfeld zu lokalisieren, können Sie das Tonsignal durch alle Anschlussstifte oder ein einzelnes Paar senden, um zu verhindern, dass das Tonsignal auf andere Kabel in der Nähe überspringt.
- · Der Ton ist am lautesten, wenn die Prüfsondenspitze direkt auf den Drähten platziert wird, durch die der Ton am Ende des Kabels gesendet wird.
- · Wenn ein Ton über ein einzelnes Paar gesendet wird, kann die Überprüfung durch Kurzschließen des verdächtigen Paares erfolgen. Der Ton ist sehr schwach, wenn das Paar, durch das der Ton gesendet wird, kurzgeschlossen ist.

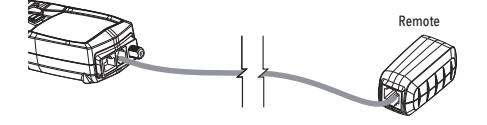

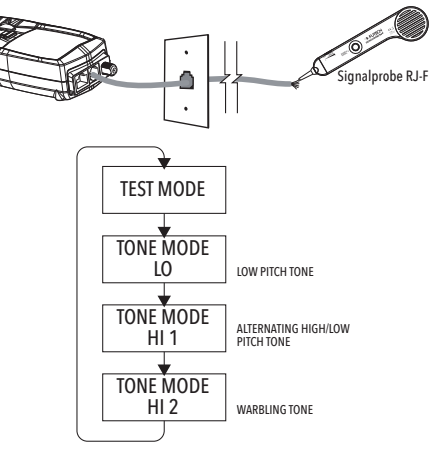

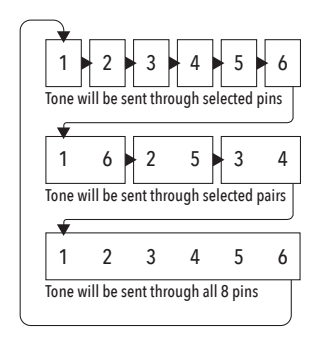

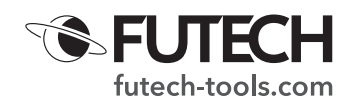

**Verdrahtungs- und Anzeigebeispiele für Sprachkabel**

· Korrekt verdrahtetes USOC-Telefonkabel

Auf dem Display wird "Pass" angezeigt, was auf ein korrekt verdrahtetes Kabel hinweist.

Die Pin-Nummern in der oberen und unteren Reihe sind identisch, was auf eine ordnungsgemäße Kontinuität hinweist.

· Korrekt verdrahtetes gekreuztes USOC-Telefonkabel

Ein gekreuztes Kabel kehrt die Verbindung an einem Ende des Kabels um. Die Anschlussstifte 1–6 kreuzen die Anschlussstifte 6–1, die Anschlussstifte 2–5 kreuzen die Anschlussstifte 5–2 und die Anschlussstifte 3–4 kreuzen die Anschlussstifte 4–3. Gekreuzte Kabel werden oft zwischen dem Wandanschluss und einem Telefon verwendet.

Auf dem Display werden "Pass" und "Rev" angezeigt, was auf ein korrekt verdrahtetes gekreuztes Kabel hinweist.

Die Pin-Nummern in der unteren Reihe geben die entsprechende Umkehrung zu den Pin-Nummern in der oberen Reihe an.

· USOC-Telefonkabel mit kurzgeschlossenem und offenem Paar

Das Paar an den Anschlussstiften 3–4 ist kurzgeschlossen und das Paar an den Anschlussstiften 1-6 ist offen. Auf dem Display werden "Fail", "Short" und "Open" angezeigt, was auf ein defektes Kabel hinweist. Die Anschlussstifte mit Verdrahtungsfehlern blinken. Die gestrichelten Linien unter den Anschlussstiften 3–4 zeigen ein kurzgeschlossenes Paar an. Der Leerraum unter den Anschlussstiften 1–6 zeigt ein offenes Paar an.

#### **DATEN**

*Warnung: Die Einwirkung von Spannung kann den Signaltester RJ-F beschädigen. Trennen Sie sofort das getestete Kabel, wenn die Spannungswarnung auf dem Display erscheint. Stellen Sie vor dem erneuten Test sicher, dass das Kabel nicht an ein Gerät angeschlossen ist, das Spannung liefern kann. Schließen Sie nicht zwei verschiedene Kabel gleichzeitig an die Testanschlüsse für Sprache (RJ11/RJ12) und Daten (RJ45) an. Die Kabel beeinflussen sich gegenseitig und verändern die Testergebnisse.*

**Testen eines Daten-Patchkabels mit RJ45-Anschluss**

- 1. Drücken Sie die EIN/AUS-Taste, um den Tester einzuschalten. Drücken Sie die Daten-Taste, um die Funktion "Datenkabelsatz" auszuwählen.
- 2. Schließen Sie ein Ende des zu testenden Kabels an den RJ45-Anschluss des Testers an.
- 3. Schließen Sie das andere Ende des zu testenden Kabels an den RJ45-Anschluss der Fernbedienung an.
- 4. Interpretieren Sie die Ergebnisse anhand der Verkabelungs- und Anzeigebeispiele für Daten weiter in diesem Handbuch.

**Testen eines installierten Datenkabels**

- 1. Schließen Sie ein als funktionierend bekanntes Patchkabel an den Wandanschluss oder das Patchfeld des zu testenden Kabels an.
- 2. Schließen Sie das andere Ende des Patchkabels an den RJ45-Anschluss des Testers an.
- 3. Schließen Sie ein weiteres als funktionierend bekanntes Patchkabel an den

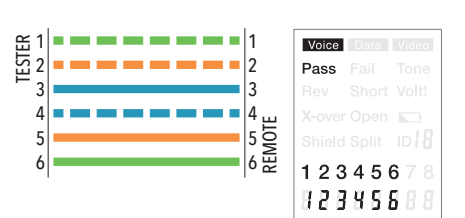

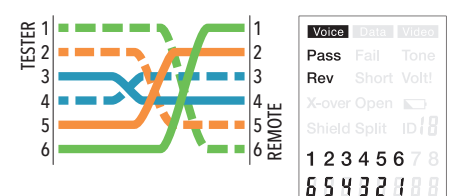

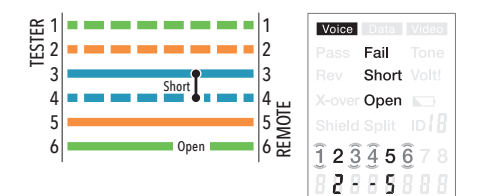

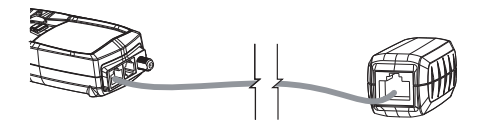

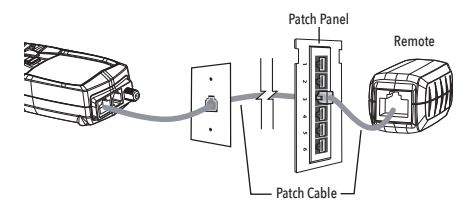

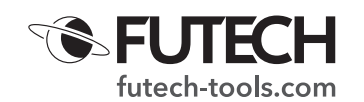

RJ45-Anschluss der Fernbedienung an.

- 4. Schließen Sie das andere Ende des Patchkabels an den Wandanschluss oder das Patchpanel am anderen Ende des zu testenden Kabels an.
- 5. Drücken Sie die EIN/AUS-Taste, um den Tester einzuschalten. Drücken Sie die Daten-Taste, um die Funktion "Kabeltest" auszuwählen.
- 6. Interpretieren Sie die Ergebnisse anhand der Verkabelungs- und Anzeigebeispiele für Daten weiter in diesem Handbuch.
- · Testen von abgeschirmten Kabeln

Beim Testen eines abgeschirmten Kabels erscheint die Anzeige "Shield" auf dem Display, wenn die Abschirmung an beiden Enden des Kabels angeschlossen ist. Wenn die Abschirmung mit einem Draht innerhalb des Kabels kurzgeschlossen ist, blinken die Abschirmungsanzeige und der entsprechende kurzgeschlossene Anschlussstift. Unter dem blinkenden Anschlussstift wird ein Strichzeichen angezeigt, was auf einen Kurzschluss hinweist.

**Verfolgen eines Datenkabels mit dem Tongenerator**

Für diese Aufgabe muss die Signalprobe RJ-F verwendet werden.

- 1. Schließen Sie das zu testende Kabel an den RJ45-Anschluss des Testers an.
- 2. Drücken Sie die EIN/AUS-Taste, um den Signaltester RJ-F einzuschalten, und drücken Sie dann die Daten-Taste, um die Funktion "Datenkabeltest" auszuwählen.
- 3. Drücken Sie die Ton-Taste, um den Tongenerator zu aktivieren.
- 4. Drücken Sie die Ton-Taste wiederholt, um den gewünschten Ton auszuwählen.
- Informationen zur Tonauswahl finden Sie in der Sequenztabelle. 5. Die Anschlussstifte, über die der Ton gesendet wird, werden unten auf dem Display angezeigt. Drücken Sie wiederholt die Cylce-Taste, um die ge-

wünschten Anschlussstifte auszuwählen Informationen zur Auswahl der Anschlussstifte finden Sie in der Sequenztabelle.

- · Bei der Verfolgung eines Kabelverlaufs vom Tongenerator bis zum Ende des Kabels ermöglicht das Anlegen des Tons an einem einzelnen Anschlussstift, den Ton mit einem größeren Abstand zum Kabel zu erkennen.
- · Wenn Sie versuchen, ein Kabel in einem Geräteraum oder in einem Rangierfeld zu lokalisieren, können Sie das Tonsignal durch alle Anschlussstifte oder ein einzelnes Paar senden, um zu verhindern, dass das Tonsignal auf andere Kabel in der Nähe überspringt.
- · Der Ton ist am lautesten, wenn die Prüfsondenspitze direkt auf den Drähten platziert wird, durch die der Ton am Ende des Kabels gesendet wird.
- · Wenn ein Ton über ein einzelnes Paar gesendet wird, kann die Überprüfung durch Kurzschließen des verdächtigen Paares erfolgen. Der Ton ist sehr schwach, wenn das Paar, durch das der Ton gesendet wird, kurzgeschlossen ist.

**Kabelkennzeichnung am installierten Datenkabel**

Die Remote-IDs können verwendet werden, um Kabelverläufe vom Patchfeld zu einem Wandanschluss zu identifizieren. Jede Kennung ist mit einer ID-Nummer beschriftet. Wenn der Tester an ein Kabel angeschlossen wird, an dessen anderem Ende eine Kennung angebracht ist, zeigt der Tester die ID-Nummer an, die auf der Kennung markiert ist.

- 1. Schließen Sie die nummerierten Remote-IDs an den Anschluss der einzelnen zu identifizierenden Kabel an.
- 2. Schließen Sie das unbekannte Kabel mit dem RJ45-Anschluss des Signaltesters RJ-F an den Verteilerschrank oder das Patchpanel an.
- 3. Drücken Sie die EIN/AUS-Taste, um den Tester einzuschalten. Drücken Sie die Daten-Taste, um die Funktion "Datenkabeltest" auszuwählen.
- 4. Wenn das zu testende Kabel an eine der Remote-IDs angeschlossen ist, wird auf dem Display die Nummer angezeigt, die der Remote-ID entspricht.

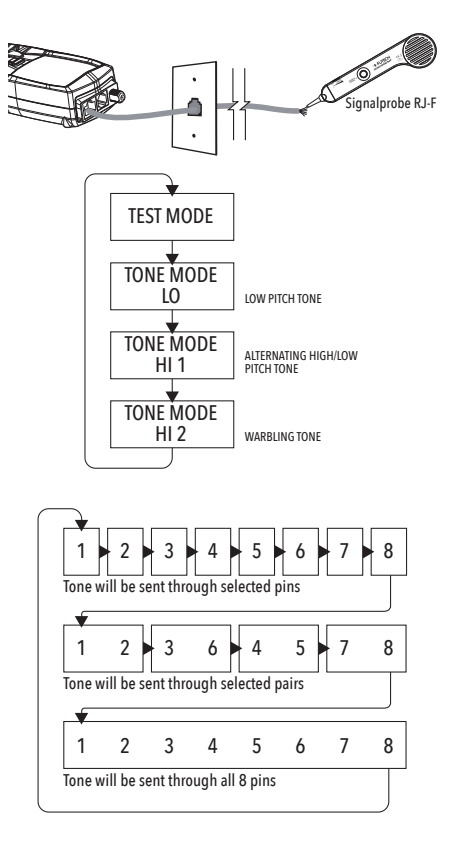

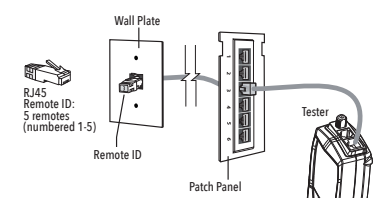

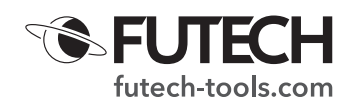

- · *Die RJ45-Remote-IDs testen nicht die Verdrahtung des Kabels; nur die Fernbedienung kann Verdrahtungsfehler erkennen. Die Fernbedienung erkennt das Kabel möglicherweise nicht, wenn das Kabel falsch verdrahtet ist.*
- **Verdrahtungs- und Anzeigebeispiele für Datenkabel**
- · Korrekt verdrahtetes T568B-Datenkabel

Auf dem Display wird "Pass" angezeigt, was auf ein korrekt verdrahtetes Kabel hinweist. Die Pin-Nummern in der oberen und unteren Reihe sind identisch, was auf eine ordnungsgemäße Kontinuität hinweist.

*Sowohl der T568A- als auch der T568B-Verdrahtungsstandard werden auf die gleiche Weise getestet, solange derselbe Standard an beiden Enden des Kabels verwendet wird.*

· Korrekt verdrahtetes gekreuztes T568B-Datenkabel

Die Paare kreuzen sich (Senden zu Empfangen und Empfangen zu Senden). Auf dem Display werden "Pass" und "X-Over" angezeigt und die Pin-Nummern in der unteren Reihe zeigen die entsprechende Überkreuzung zu den Pin-Nummern in der oberen Reihe an.

· T568B-Datenkabel mit geteilten Paaren

Es gibt eine Trennung zwischen den Paaren an den Anschlussstiften 3–6 und 4–5. Auf dem Display werden "Fail" und "Split" angezeigt und die Pin-Nummern mit der Trennung blinken.

· T568B-Datenkabel mit kurzgeschlossenem und offenem Paar

Die Anschlussstifte 1–2 sind kurzgeschlossen und das Paar an den Anschlussstiften 7-8 ist offen. Auf dem Display werden "Short" und "Opens" angezeigt und die Anschlussstifte mit Verdrahtungsfehlern blinken.

Unterhalb der kurzgeschlossenen Anschlussstifte werden gestrichelte Linien angezeigt.

Unter den offenen Paaren wird ein leerer Bereich angezeigt.

· T568B-Datenkabel mit umgekehrtem Paar und gekreuzter Verbindung

Das Paar an den Anschlussstiften 1–2 ist vertauscht und die Drähte an den Anschlussstiften 5–6 sind an einem Ende des Kabels gekreuzt. Auf dem Display wird "Fail" angezeigt, was auf ein defektes Kabel hinweist. Die Anschlussstifte mit Verdrahtungsfehlern blinken.

Die Anschlussstifte 1–2 in der oberen Reihe zeigen unter den Anschlussstiften 2–1 eine Umkehrung des orangefarbenen Paares.

Die Anschlussstifte 5–6 in der oberen Reihe zeigen unter den Anschlussstiften 6–5 eine gekreuzte Verbindung.

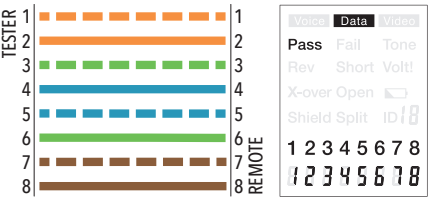

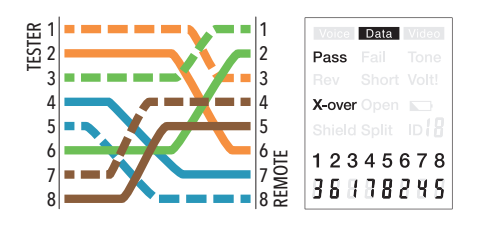

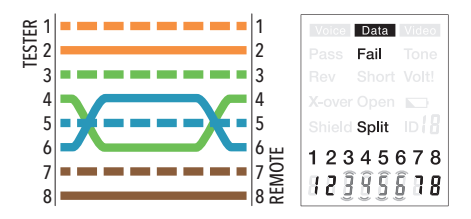

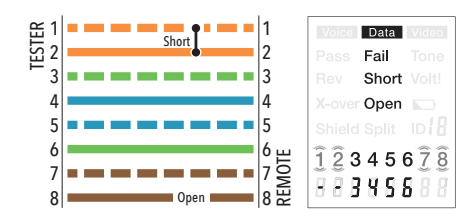

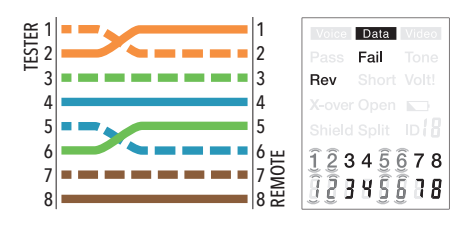

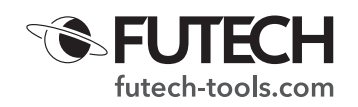

#### **VIDEO**

Testen der Verdrahtung an Koaxial-Patchkabeln, die mit F-Steckern abgeschlossen sind.

*Testsignale im Videomodus dürfen nicht durch einen Splitter geleitet werden. Beim Testen von Kabeln, die an einen gemeinsamen Splitter angeschlossen sind, kann jeweils nur eine Remote-ID angeschlossen werden.*

**Testen der Verdrahtung an installierten Koaxialkabeln**

- 1. Schließen Sie ein als funktionierend bekanntes Patchkabel an den F-Anschluss des Testers an
- 2. Schließen Sie das andere Ende des Patchkabels an den Wandanschluss oder das Patchpanel am zu testenden Kabel an.
- 3. Schließen Sie eine nummerierte Koaxial-Fernbedienung an den Wandanschluss am anderen Ende des zu testenden Kabels an.
- 4. Drücken Sie die EIN/AUS-Taste, um den Signaltester RJ-F einzuschalten, und drücken Sie dann die Video-Taste, um die Funktion "Videokabeltest" auszuwählen.
- 5. Interpretieren Sie die Ergebnisse anhand der Verkabelungs- und Anzeigebeispiele für Videos weiter in diesem Handbuch.

## **Tonverfolgung auf Koaxialkabeln**

Für diese Aufgabe muss die Prüfsonde Signalprobe RJ-F verwendet werden. Bestimmte Splitter, die bei Koaxialkabeln verwendet werden, verhindern den Durchgang des Tons.

- 1. Schließen Sie das zu testende Kabel an den F-Anschluss des Testers an.
- 2. Drücken Sie die EIN/AUS-Taste, um den Signaltester RJ-F einzuschalten, und drücken Sie dann die Video-Taste, um die Funktion "Videokabeltest" auszuwählen.
- 3. Drücken Sie die Ton-Taste, um den Tongenerator zu aktivieren.
- 4. Drücken Sie die Ton-Taste wiederholt, um den gewünschten Ton auszuwählen.

Informationen zur Tonauswahl finden Sie in der Sequenztabelle.

5. Der Ton kann über den Mittelleiter, die Abschirmung oder beide gesendet werden. Drücken Sie wiederholt die CYCLE-Taste, um die gewünschten Leiter auszuwählen. Die Auswahl wird unten auf dem Display angezeigt. Erläuterungen finden Sie in der Sequenztabelle.

*Wenn Sie den Ton an den Mittelleiter und die Abschirmung oder nur an die Abschirmung anlegen, kann der Ton mit einem größeren Abstand zum Kabel erkannt werden. Wenn Sie versuchen, ein Kabel in Anwesenheit mehrerer Kabel zu identifizieren, kann die Ausbreitung des Signals auf andere Kabel begrenzt werden, indem der Ton nur durch den Mittelleiter geschickt wird. Das Kabel, das getont wird, kann durch Berühren der Sondenspitze mit dem Mittelleiter am Ende des Kabels identifiziert werden.*

# **Kabelkennzeichnung am installierten Videokabel**

Die Remote-IDs können verwendet werden, um Kabelverläufe vom Patchfeld zu einem Wandanschluss zu identifizieren. Jede Kennung ist mit einer ID-Nummer beschriftet. Wenn der Tester an ein Kabel angeschlossen wird, an dessen anderem Ende eine Kennung angebracht ist, zeigt der Tester die ID-Nummer an, die auf der Kennung markiert ist.

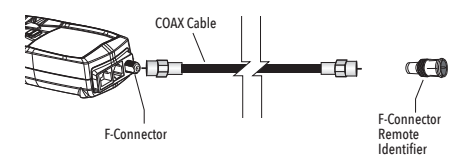

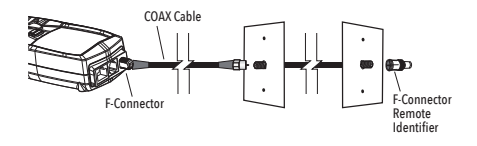

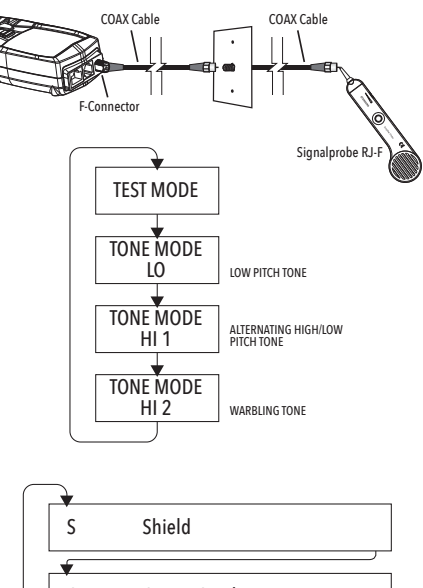

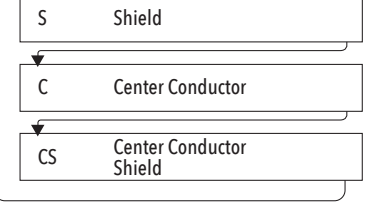

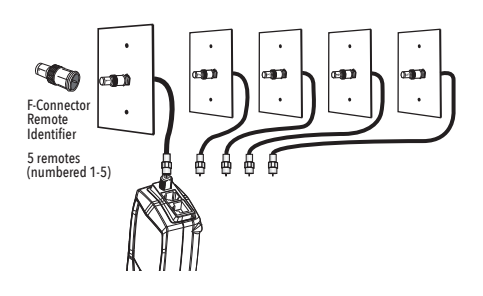

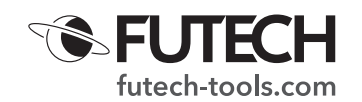

- 1. Schließen Sie die nummerierten Remote-IDs an den F-Anschluss der einzelnen zu identifizierenden Standorte an.
- 2. Schließen Sie das unbekannte Kabel am Patchfeld an den F-Anschluss des Signaltesters RJ-F an.
- 3. Drücken Sie die EIN/AUS-Taste, um den Tester einzuschalten, und drücken Sie dann die Video-Taste, um die Funktion "Videokabeltest" auszuwählen.
- 4. Wenn das zu testende Kabel an eine der Remote-IDs angeschlossen ist, wird auf dem Display die Nummer angezeigt, die der Remote-ID entspricht.

# Auf dem Display wird "Open" oder "Short" angezeigt, wenn das Kabel defekt ist.

**Verdrahtungs- und Anzeigebeispiele für Koaxialkabel**

· Koaxialkabel mit korrekter Kontinuität

Das Kabel ist in Ordnung und besteht den Test.

"ID3" bedeutet, dass die Remote-ID-Nummer 3 verwendet wird, um das Kabel zu terminieren.

Die blinkenden "o" s am unteren Rand des Displays zeigen an, dass der Tester einen Dauertest durchführt.

· Kurzgeschlossenes Koaxialkabel

Der Mittelleiter ist mit der Abschirmung kurzgeschlossen. Das Kabel besteht den Test nicht und die Remote-Kennung kann nicht erkannt werden.

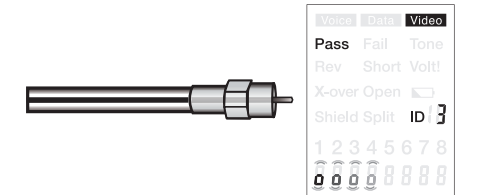

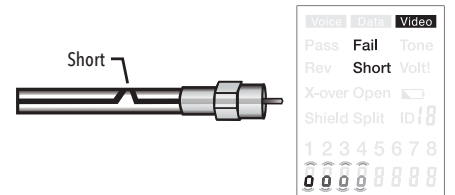

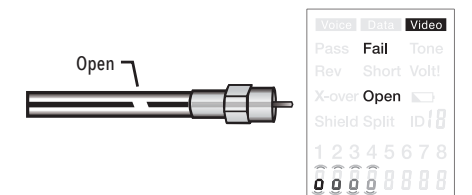

· Koaxialkabel mit offenem Schaltkreis

Es gibt einen Bruch im Kabel, der einen offenen Schaltkreis verursacht. Eine unterbrochene Verbindung im Sendeleiter oder in der Abschirmung löst einen Fehler aus. Das Kabel besteht den Test nicht und die Remote-Kennung kann nicht erkannt werden.

#### **BATTERIEWECHSEL**

Ziehen Sie die Verriegelungslasche nach unten und öffnen Sie das Batteriefach. Tauschen Sie die 2 AA-Batterien aus. Setzen Sie den Tester wieder zusammen.

#### *Verwenden Sie den Signaltester nicht mit abgenommenem Batteriefach!*

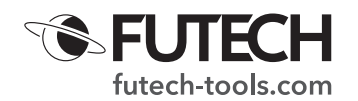

## **TECHNISCHE DATEN**

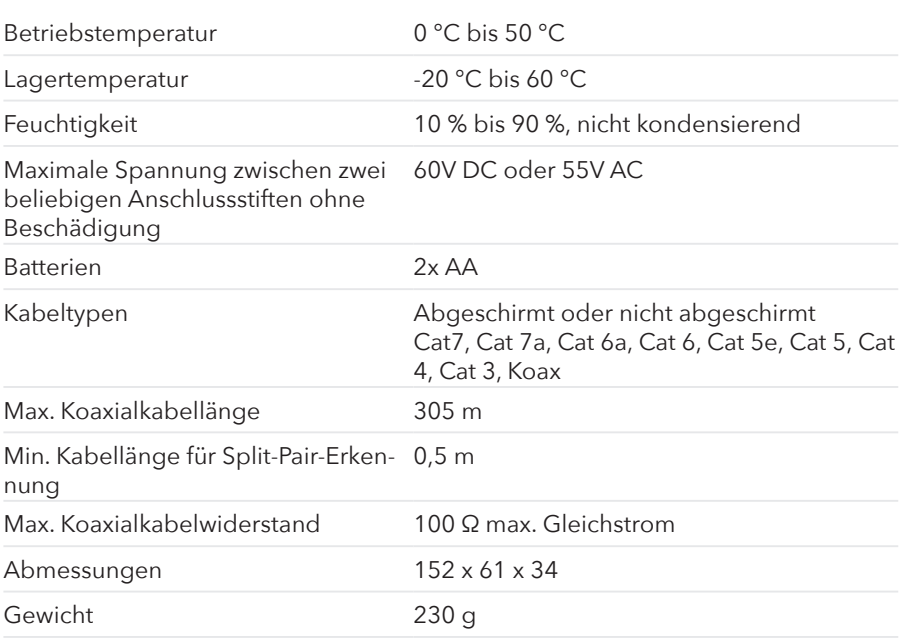

Futech ist eine eingetragene Marke von Laseto NV, Belgien.

Futech erklärt, dass der

Signaltester RJ-F den folgenden Standards entspricht:

 $\cdot$  EN 61326-1:2013

· EN 61326-2-2:2013

gemäß den Bestimmungen der Richtlinien:

· Richtlinie 2014/30/EU über die elektromagnetische Verträglichkeit

Getested von Bureau Veritas Shenzhen Co., Ltd – Guangdong 523942, China Zertifikatsnummer 1888AB0607N059001 – CE180607N059

 $C<sub>f</sub>$